# **JU TEXAS INSTRUMENTS**

# 摘要

DEM-FDA-DGN-EVM 是一款未组装的评估模块 (EVM), 适用于采用 DGN (HVSSOP) 封装的全差分放大器 (FDA)。此 EVM 根据高速性能规范和德州仪器 (TI) FDA 而设计, 具有输出共模 (Vocm) 控制和断电 (PD) 功能。 通过搭配使用 50Ω SMA 连接器与实验室设备,该 EVM 支持对 TI 高速 FDA 进行快速高效的实验室测试。此原理 图包含了执行实验室测量所需的所有连接器,包括电源和信号接口。根据原理图组装时,该EVM 配置为单端输入 和单端输出;该 EVM 可通过适当的配置适应全差分操作。输出变压器可实现单端输出,以轻松连接到测试设备, 并且具有用于输出共模和断电控制的外部 SMA 连接器。

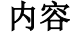

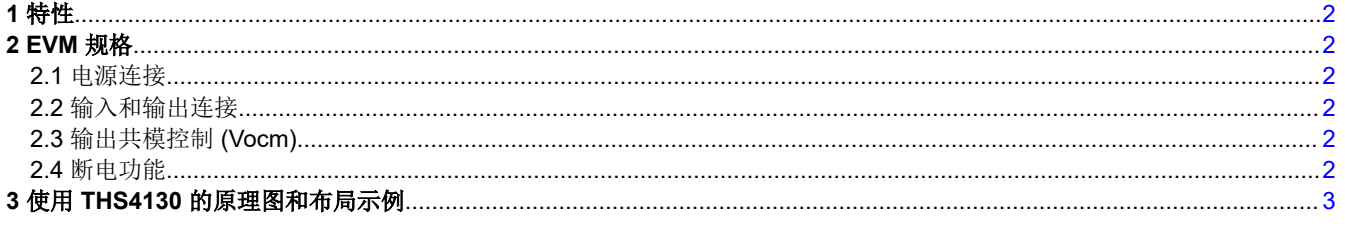

## 插图清单

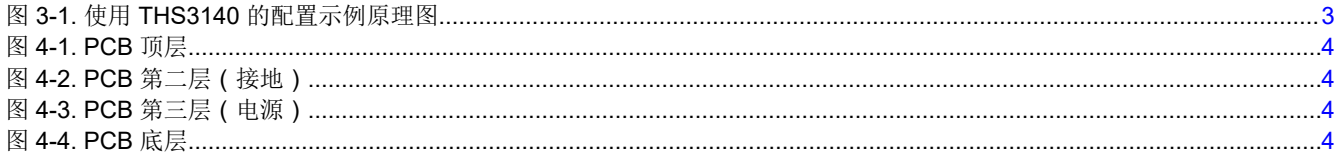

#### 商标

所有商标均为其各自所有者的财产。

# <span id="page-1-0"></span>**1** 特性

- 双电源或单电源运行
- 具有可选补偿电容器的可配置增益和反馈网络
- 支持单端或差分输入
- 专为轻松连接至标准 50Ω 输入和输出阻抗实验室设备而设计
- 输入、输出和控制信号均包含用于高速运行的 SMA 连接器

## **2 EVM** 规格

节 2.1 至节 2.4 概括说明了 DEM-FDA-DGN-EVM 规格和配置。

#### **2.1** 电源连接

以双电源供电时,请将正电源电压施加到 VCC+,将负电源电压施加到 VCC-,并将电源的接地基准施加到 GND。通过将正电源电压连接到 VCC+ 并将接地端连接到 GND 和 VCC-,该板也可以配置为单电源运行。

#### **2.2** 输入和输出连接

该 DEM-FDA-SOIC-EVM 配有 SMA 输入和输出连接器,从而简化了与信号发生器和分析设备的连接。为获得理 想结果,建议在 EVM 和实验室设备之间使用 50Ω 特征阻抗电缆。

图 [3-1](#page-2-0) 中的示例原理图显示了将 EVM 配置为具有差分输出的单端输入,该差分输出也通过变压器 (T1) 转换为单 端信号。此配置示例使电路板与单端输入和输出测试设备的连接变得容易。在本例中,输入阻抗经过平衡可接受 来自 50Ω特征连接的连接。电阻器 R9 设置为 26.1Ω, 以提供与测试设备 50Ω 阻抗和电阻器 R4 形成的并联组 合相匹配的平衡阻抗。

该板还可以配置为差分输入和差分输出。可以通过填充两个输入 SMA 连接器(J3 和 J5)来应用差分输入。使用 差分输入时,平衡电阻器 R4 和 R14 产生的阻抗很重要,这样每个输入都平衡到相同的阻抗。否则,阻抗不平衡 会导致输出错误。对于差分输出,应在端子 1 和 6 之间以及变压器 (T1) 封装的端子 3 和 4 之间放置一个短路电 阻。应填充两个输出 SMA,并移除电阻器 R11 和 R15。如果需要 50Ω 以外的差分输出阻抗匹配,则可能需要调 整由 R8、R12 和 R14 形成的输出负载网络。

#### **2.3** 输出共模控制 **(Vocm)**

FDA 具有从外部驱动输出共模 (Vocm) 的功能。可以通过将 R1 和 R2 的等效值电阻器填充到 VCC+ 和 VCC- 来 利用此功能。这会将输出共模设置为1/2 Vs,这是一种常见配置。此外,还可以选择用 SMA 连接器来驱动 Vocm。对于此用例,请勿填充 R1 或 R2。如果需要将 Vocm 信号源端接为 50Ω, 可以用 50Ω 电阻代替 C3。

## **2.4** 断电功能

许多 TI 运算放大器具有关断或断电 (PD) 功能;这允许放大器显示为高阻抗负载并实现低电流消耗。此功能通常 为低电平有效,可以*悬空*或被驱动到某个值。对于原理图中所示的 THS4130,将 PD 引脚驱动至 VCC- 将使放大 器处于*断电状态*。为了提供便利和易于使用,EVM 包含一个接头和跳线来控制 PD 功能,而无需外部驱动 PD 引 脚。如果需要外部信号来驱动 PD,移除跳线后将通过 SMA 连接器启用输入。有关特定放大器断电极性,请参阅 相应的器件数据表。

<span id="page-2-0"></span>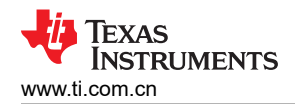

# 3 使用 THS4130 的原理图和布局示例

图 3-1 显示了使用 THS4130 全差分放大器的配置示例中的 DEM-FDA-DGN-EVM 原理图。图 4-1 至图 4-4 分别显示顶部迹线、接地平面、电源平面和底 部迹线的 PCB 层印刷。

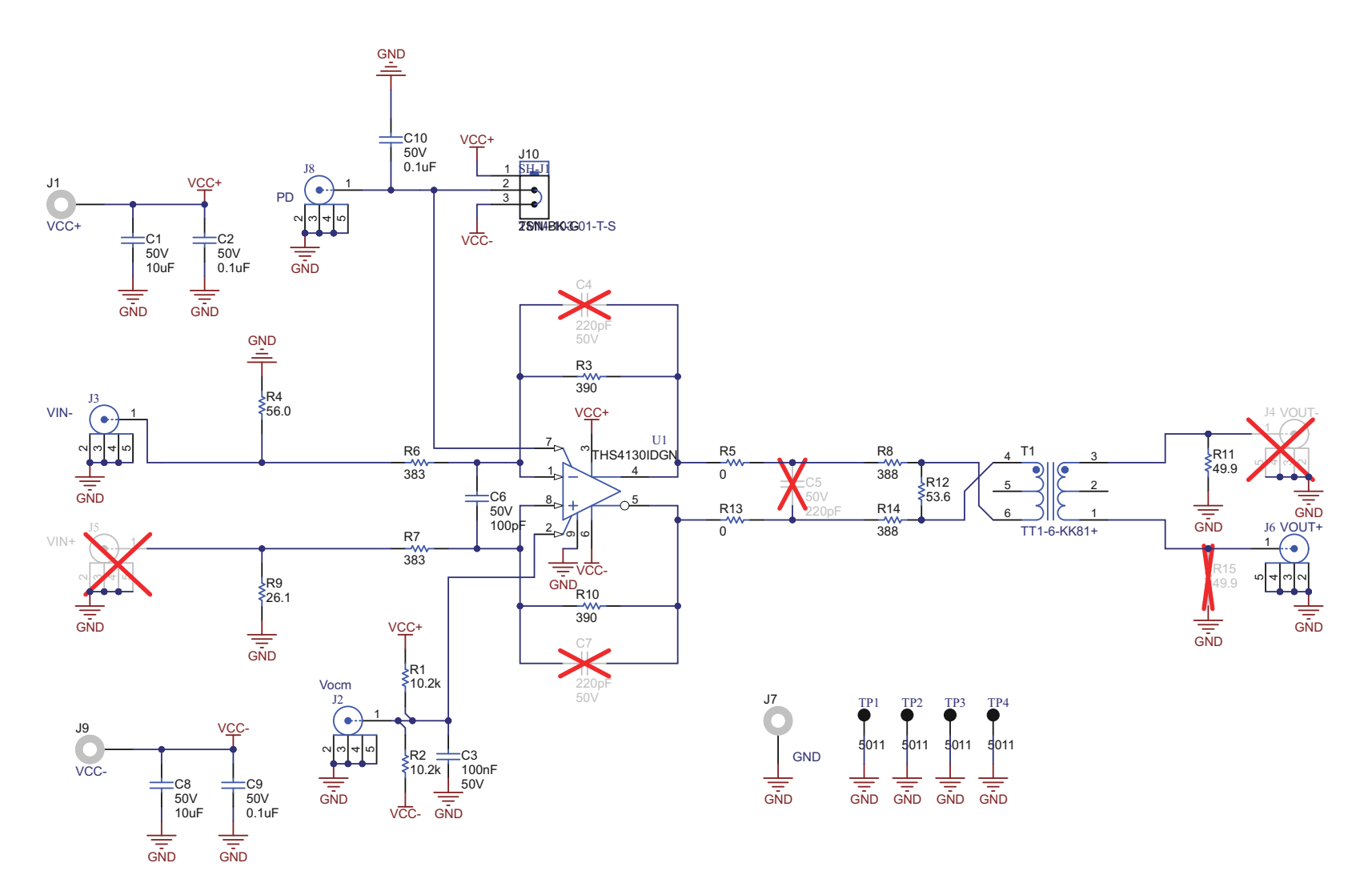

# 图 3-1. 使用 THS3140 的配置示例原理图

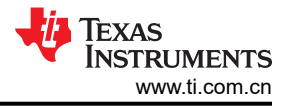

<span id="page-3-0"></span>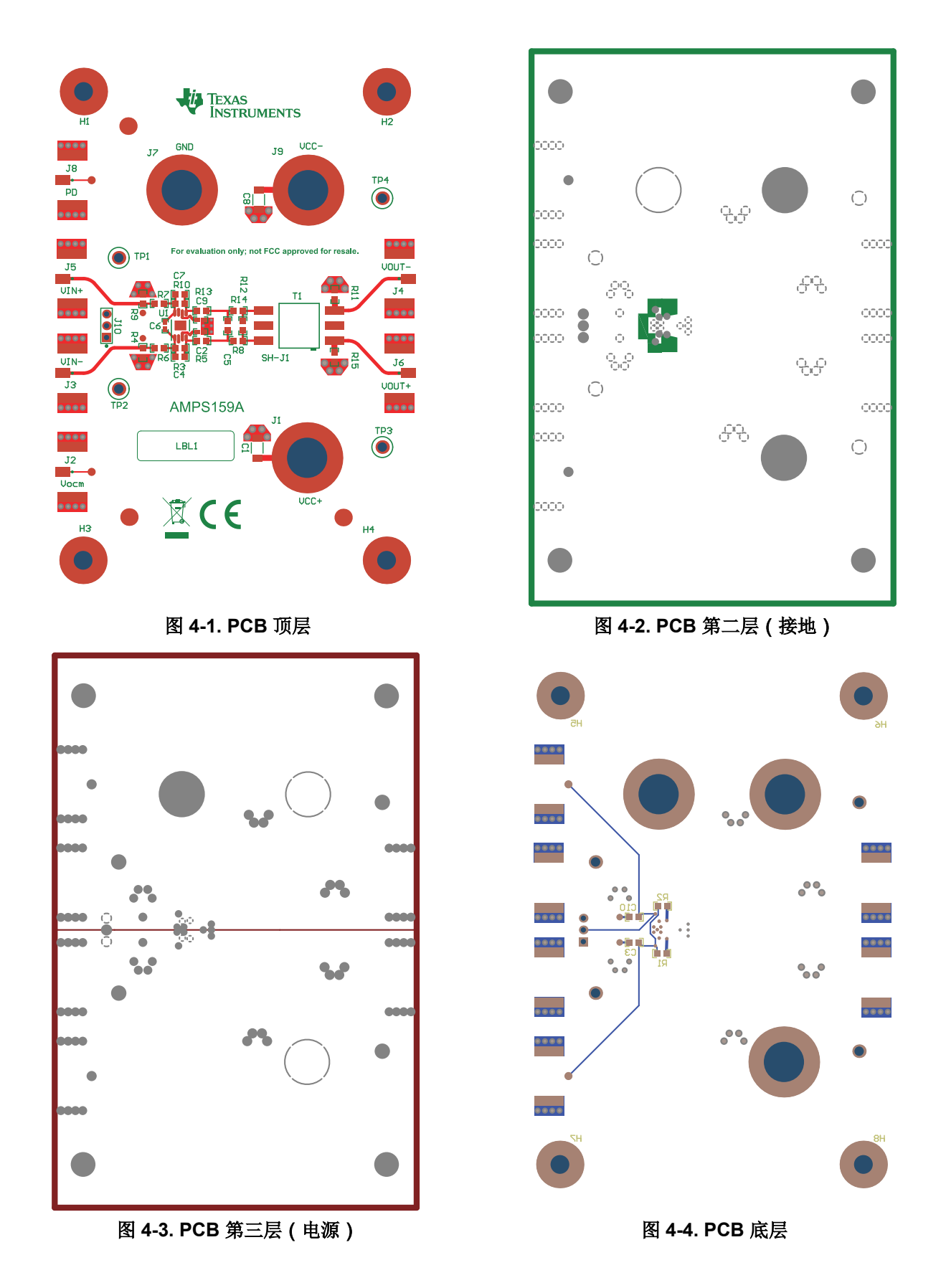

#### 重要声明和免责声明

TI"按原样"提供技术和可靠性数据(包括数据表)、设计资源(包括参考设计)、应用或其他设计建议、网络工具、安全信息和其他资源, 不保证没有瑕疵且不做出任何明示或暗示的担保,包括但不限于对适销性、某特定用途方面的适用性或不侵犯任何第三方知识产权的暗示担 保。

这些资源可供使用 TI 产品进行设计的熟练开发人员使用。您将自行承担以下全部责任:(1) 针对您的应用选择合适的 TI 产品,(2) 设计、验 证并测试您的应用,(3) 确保您的应用满足相应标准以及任何其他功能安全、信息安全、监管或其他要求。

这些资源如有变更,恕不另行通知。TI 授权您仅可将这些资源用于研发本资源所述的 TI 产品的应用。严禁对这些资源进行其他复制或展示。 您无权使用任何其他 TI 知识产权或任何第三方知识产权。您应全额赔偿因在这些资源的使用中对 TI 及其代表造成的任何索赔、损害、成 本、损失和债务,TI 对此概不负责。

TI 提供的产品受 TI [的销售条款或](https://www.ti.com/legal/termsofsale.html) [ti.com](https://www.ti.com) 上其他适用条款/TI 产品随附的其他适用条款的约束。TI 提供这些资源并不会扩展或以其他方式更改 TI 针对 TI 产品发布的适用的担保或担保免责声明。

TI 反对并拒绝您可能提出的任何其他或不同的条款。

邮寄地址:Texas Instruments, Post Office Box 655303, Dallas, Texas 75265 Copyright © 2022,德州仪器 (TI) 公司